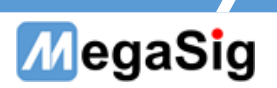

# WT 105 中型程控风噪源 用户手册

深圳市美格信测控技术有限公司 **[www.megasig.com](http://www.megasig.com/) Tel: 0755-89508393 / Fax: 0755-89508392**

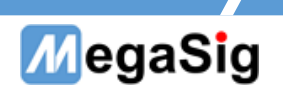

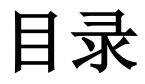

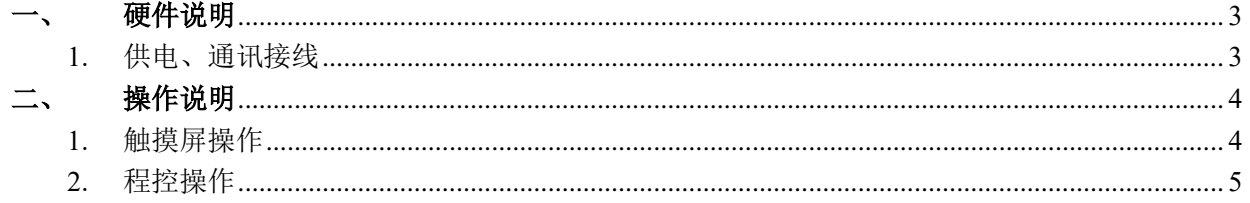

# MegaSig

## <span id="page-2-0"></span>一、 硬件说明

- <span id="page-2-1"></span>1. 供电、通讯接线
	- a) 220V AC 设备供电;
	- b) 可通过 DB9 串口线连接 WT105;

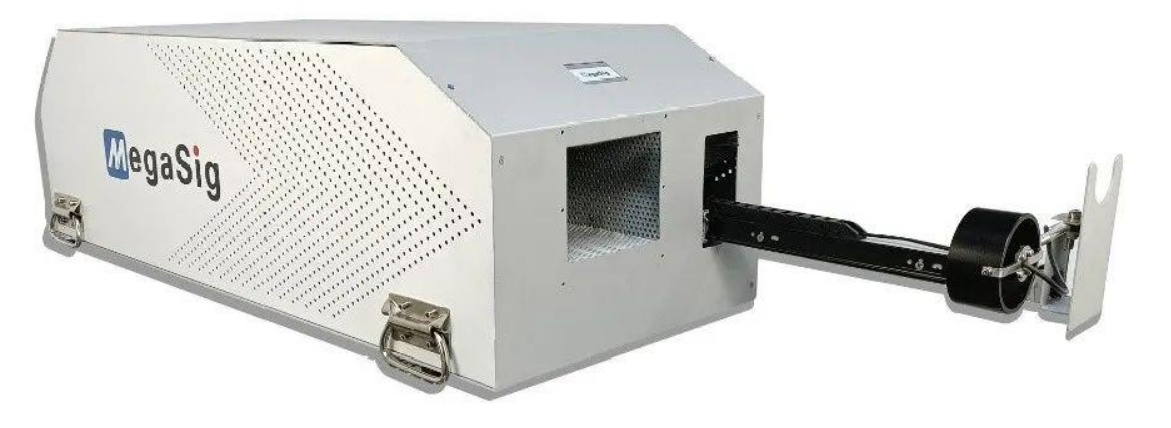

C 美格信MegaSig

图 1.1

#### 第 3 页 共 6 页

## MegaSig

- <span id="page-3-0"></span>操作说明
- <span id="page-3-1"></span>1. 触摸屏操作 操作界面介绍:

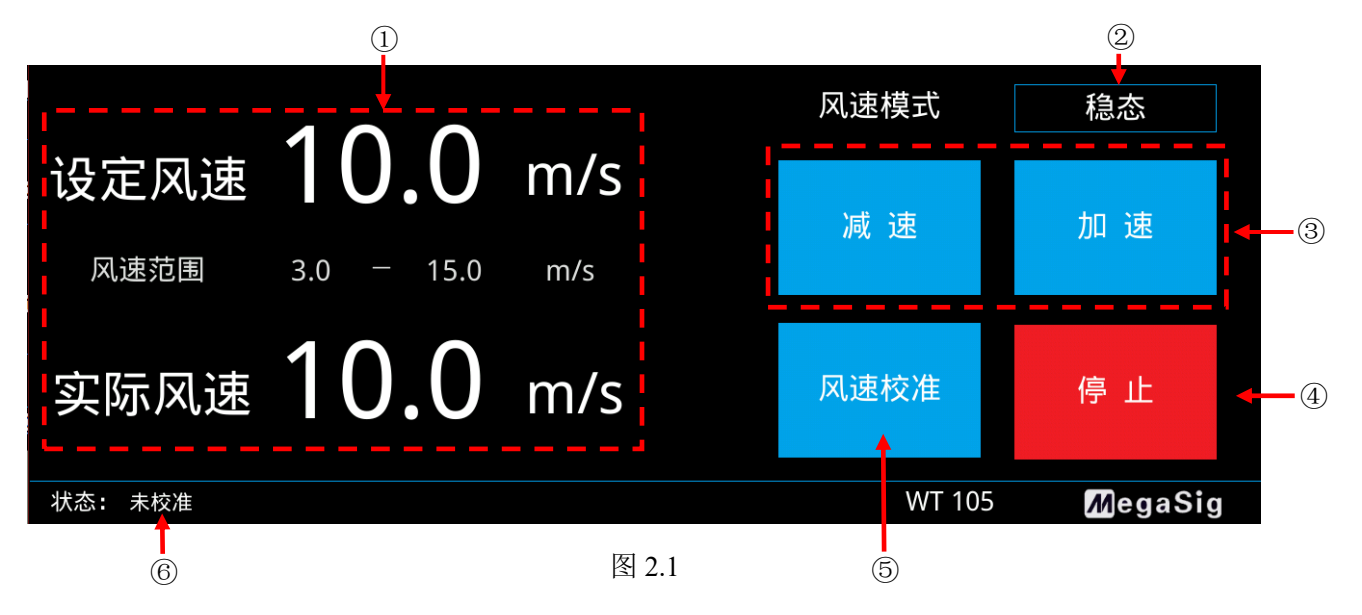

①设备参数显示窗口

②风速模式选择菜单栏,点击后弹出如下菜单

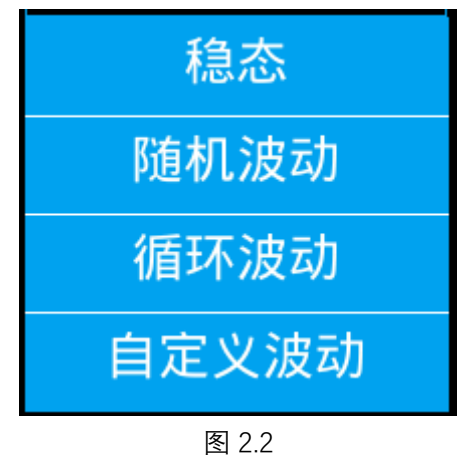

稳态:设备输出气流风速稳定为设定风速

随机波动:在设定风速的基础上,随机进行一定幅度的波动,波动最大值约在 1m/s 以内

循环波动:在设定风速的基础上,按照

正偏差波动-设定风速-负偏差波动-设定风速

的规律循环波动,间隔为 1 秒

自定义波动:在设定风速的基础上,在以下界面编辑波动规律

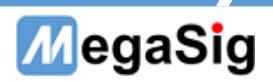

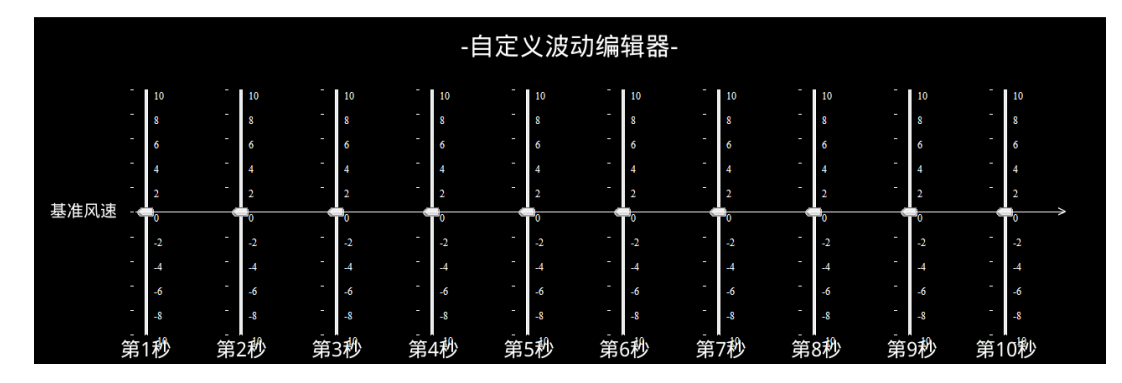

图 2.3

③设定风速的调整按钮

④风机停止/启动控制

⑤风速校准,将风速仪放置在出风口最近的位置后,按下按钮,对风速设定进行重新校准 ⑥显示是否有进行过风速校准。

#### <span id="page-4-0"></span>2. 程控操作

#### **DB9** 接口说明

通过连接 WT105 的 DB9 接口进行程控操作,串口通信参数:

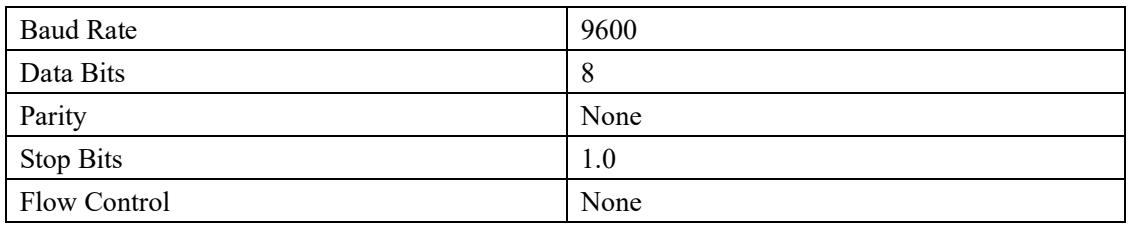

#### 程控指令表

注: '\r\n'代表回车换行, Hex 为 0D0A

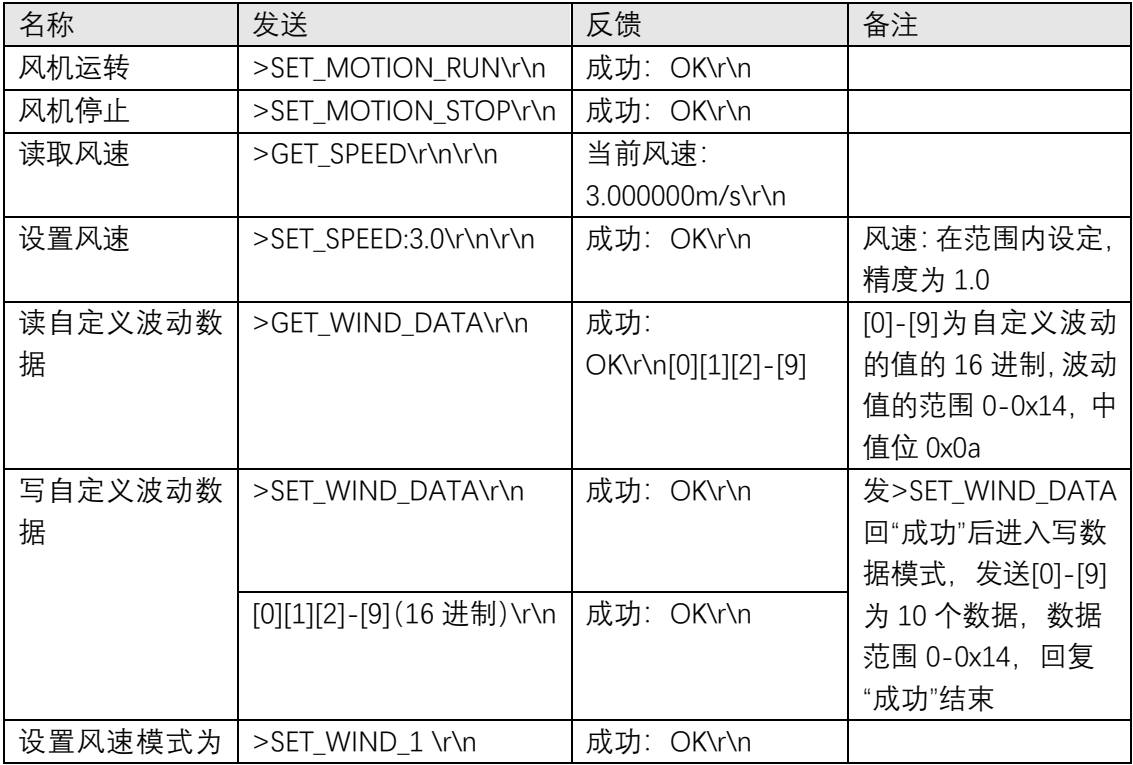

#### 第 5 页 共 6 页

## Þ MegaSig

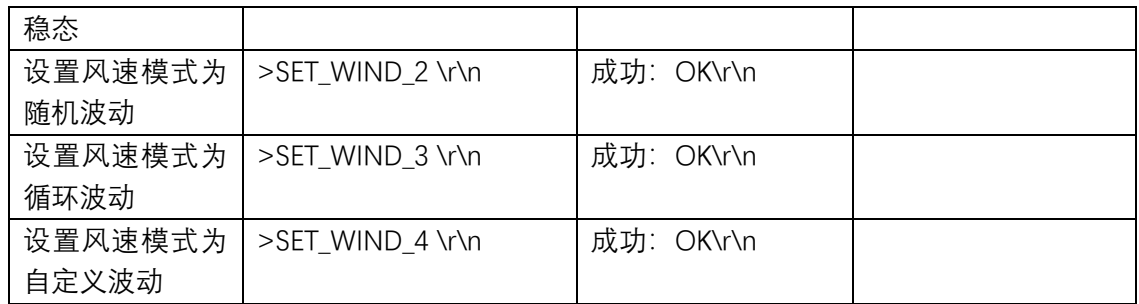

#### 第 6 页 共 6 页